## **Consulta de Empresas por Estabelecimentos**

Para efetuar uma consulta de empresas por estabelecimentos, entre no Linx Conecta, através do menu *Consultas > Consulta de Empresas por Estabelecimentos.* 

## Consultas

Consulta de Empresas por Estabelecimentos Consulta de Estabelecimentos por Empresas Consulta de Autorização/Nota Fiscal Consulta de Fechamento Consulta de Medição de Uso Consulta de Conta Corrente Movimentação de Estabelecimentos Movimentação de Empresas Movimentação de Conveniados Análise de Atividade por Empresa Consulta de estab. por fechamento de empresa

Figura 01 - Menu Consultas

Em seguida, será apresentada a tela inicial.

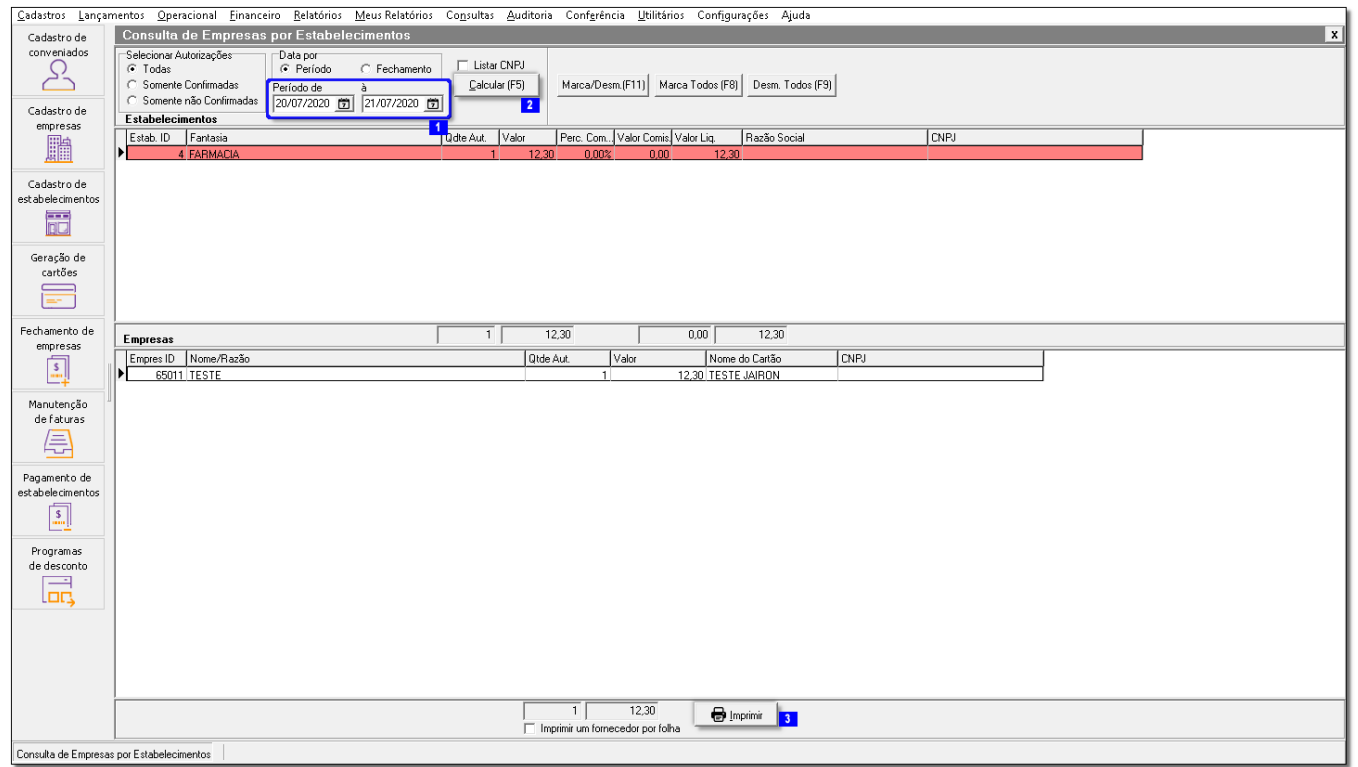

Figura 02 - Consulta de Empresas por Estabelecimentos

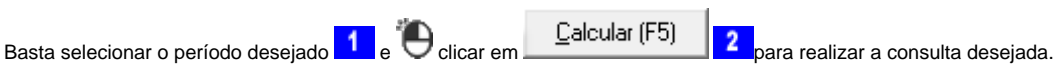

Na sequência, será exibido os estabelecimentos disponíveis para consulta, marque os desejados clicando duas vezes sobre eles ou utilizando as teclas de atalho, **Marca/Desm. (F11), Marca Todos(F8)** ou **Desm. Todos (F9).**

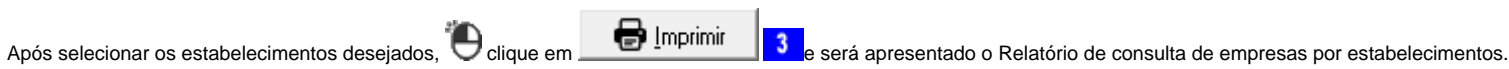

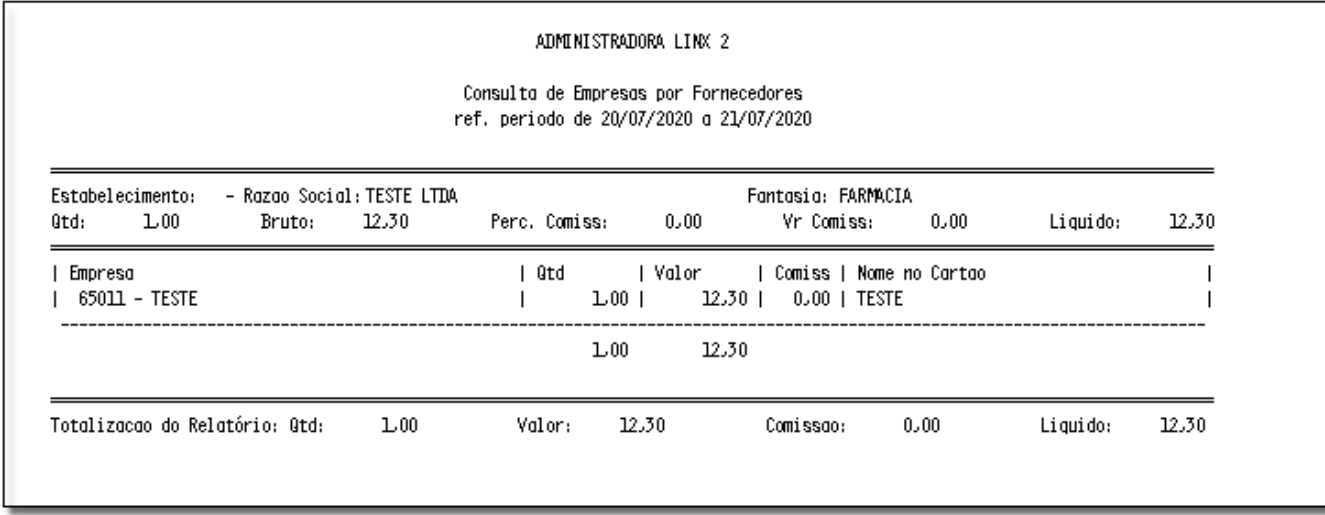

Figura 03 - Relatório